### Práctica 2

#### **Objetivos**:

- Familiarizarse con los procesos de compilación y ejecución de programas
- Practicar con la creación de objetos y la invocación de sus métodos

Parte 1: compilar y ejecutar un programa desde la línea de comando

Parte 2: compilar y usar una clase desde bluej

*Parte 3*: crear un programa main que crea un objeto y usa sus métodos

Parte avanzada: Usar una clase externa para hacer una gráfica

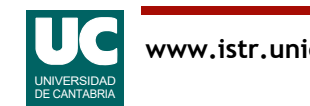

#### *Parte 1*: compilar y ejecutar un programa desde la línea de comando

Compilar y ejecutar la clase Hola de los apuntes desde el intérprete de órdenes

Hacer una captura de pantalla que muestre la compilación y la ejecución, y meterla en el informe

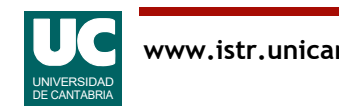

### *Parte 2*: compilar y usar una clase desde **bluej**

En la parte 2 usaremos una clase ya hecha, Piedra, que permite simular el movimiento de una piedra

Por simplicidad se estudia el movimiento sin considerar el rozamiento con el aire

Ver el documento ejercicio-simulacion-piedra.pdf para una explicación más detallada

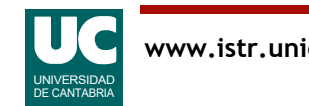

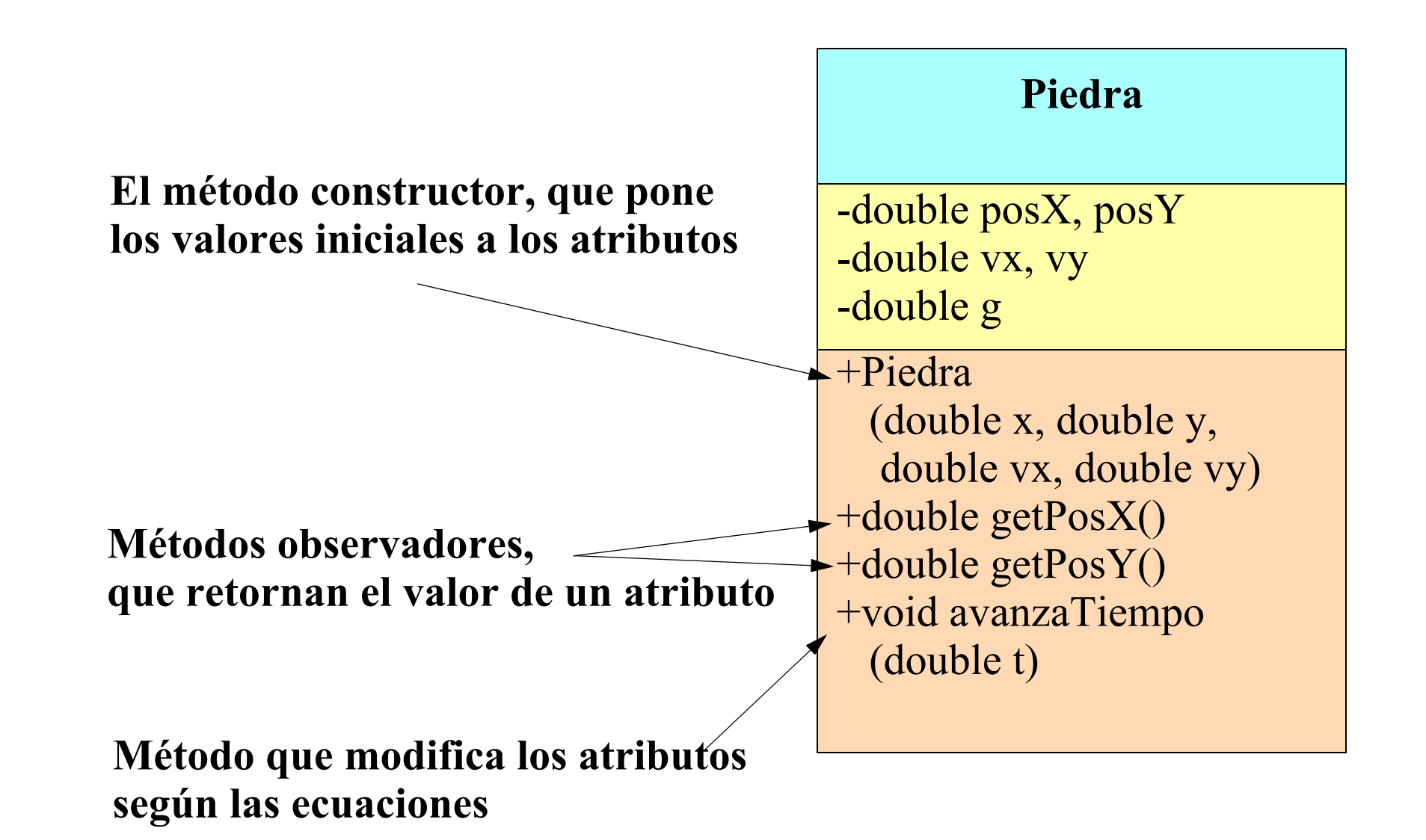

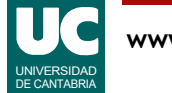

### *Parte 2*: compilar y usar una clase desde **bluej**

Crear en bluej un nuevo proyecto:

- Mover a él y compilar la clase Piedra que se suministra
- Con el ratón crear un par de objetos de la clase Piedra con posición inicial (100,0)m (ambos iguales) y velocidades iniciales  $(15,20)$  m/s para un objeto, y  $(-10,10)$  m/s para el otro

Hacer dos capturas de pantalla que muestren, cada una, el resultado de usar el método getPosY() sobre ambos objetos

- una captura después de crear los objetos
- una segunda captura después de haber invocado el método avanzaTiempo() para ambos objetos con t=0.5 s

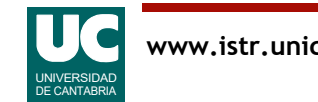

#### *Parte 3*: crear un programa main que crea un objeto y usa sus métodos

Crear en el proyecto una nueva clase con un método main que haga algo similar a lo que hemos hecho con el ratón en bluej:

- crea un objeto de la clase Piedra
- muestra en pantalla los resultados de invocar getPosX() y getPosY()
- invoca el método avanzaTiempo () para t=0.5 s
- vuelve a mostrar en pantalla los resultados de invocar getPosX() y getPosY()

Hacer una captura de pantalla que muestre los resultados

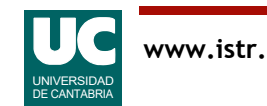

# Crear y usar objetos

Crear objetos de una clase:

• Sintaxis

Clase nombreObjeto=**new** Clase(parámetros); // los parámetros son los del constructor

#### • Ejemplo

```
 Piedra p=new Piedra(0.0,100.0,30.0,20.0); // los parámetros indican la pos. y vel. iniciales
```
Invocar un método del objeto:

• Sintaxis

nombreObjeto.nombreMétodo(parámetros);

// los parámetros son los que requiera el método

• Ejemplo

```
 p.avanzaTiempo(0.5);
// avanza el tiempo 0.5 segundos
```
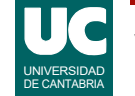

# Mostrar resultados en pantalla

Java tiene una operación de *concatenación* que permite unir a un string otro string o un dato primitivo cualquiera

- el operador de concatenación es '+'
- el resultado es otro string
- ejemplo, si x es una variable numérica que vale 3.0:

"valor x="+x // produce "valor x=3.0"

Esto nos permite mostrar resultados en pantalla con la instrucción System.out.println. Ejemplo:

System.out.println("desplazamiento= "+x+" cm");

muestra en pantalla:

desplazamiento= 3.0 cm

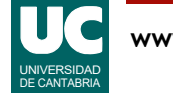

Crear una gráfica de la evolución de la piedra. Para ello:

Crear una nueva clase con un main que haga:

- crea un objeto de la clase Grafica
- crea un objeto de la clase Piedra
- inserta en la gráfica las posiciones x e y de la piedra
- repite 10 veces (copiando y pegando instrucciones, pues aún no hemos aprendido los bucles):
	- inserta en la gráfica las posiciones x e y de la piedra
	- avanza el tiempo 0.5 segundos
- pinta la gráfica

Hacer una captura de la gráfica para el informe

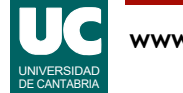

# Hacer una gráfica sencilla

#### Métodos de la clase Grafica, del paquete fundamentos

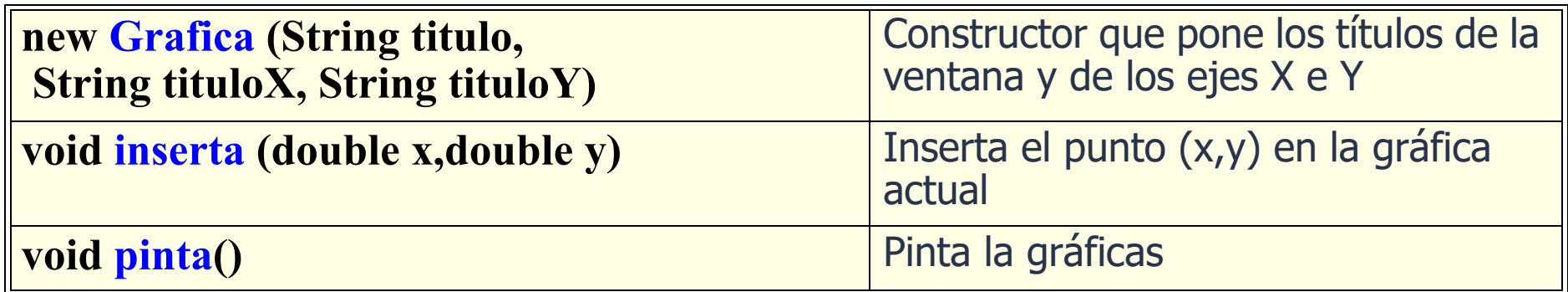

```
Ejemplo:
```

```
 Grafica g = new Grafica ("Piedra","x","y");
   g.inserta(x1,y1);
   g.inserta(x2,y2);
...
   g.pinta();
```
#### Nota: acordarse de importar el paquete fundamentos: **import** fundamentos.\*; // al principio de la clase

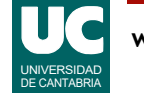

## Paquete fundamentos

Para usar la clase Grafica es necesario instalar el paquete fundamentos

Se puede *descargar* de la página moodle • sección de Recursos

Luego hay que instalarlo en *bluej* 

• ver apuntes del *capítulo 9* 

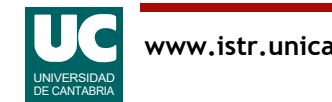

### Entregar

#### Parte obligatoria

- La captura de pantalla de la parte 1
- Las dos capturas de pantalla de la parte 2
- El código de la clase principal de la parte 3
- La captura de pantalla de la parte 3

#### Parte avanzada, si se ha hecho

- El código de las clase principal
- Una captura de pantalla con la gráfica

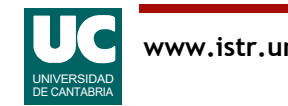